# **C** Clarivate Web of Science"

# **Web of Science Core Collection**

**Reference Guide**

### **What is Web of Science Core Collection?**

Search the top journals, conference proceedings, and books in the sciences, social sciences, and arts and humanities to find the high-quality research most relevant to your area of interest. Using linked cited references, explore the subject connections between articles that are established by the expert researchers working in your field.

### **Your Web of Science Profile**

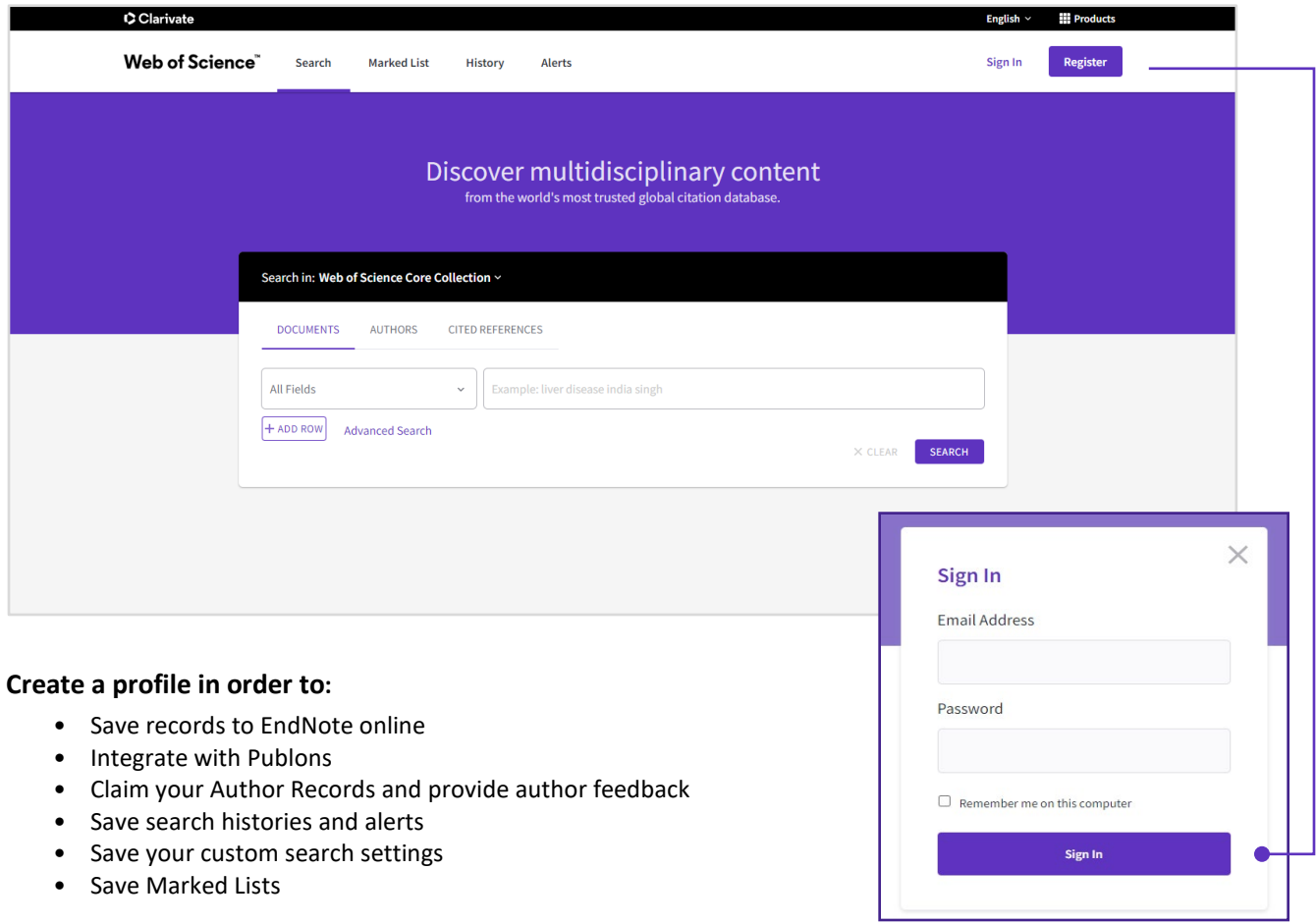

© 2021 Clarivate. Clarivate and its logo, as well as all other trademarks used herein are trademarks of their respective owners and used under license.

# **C**Clarivate Web of Science<sup>"</sup>

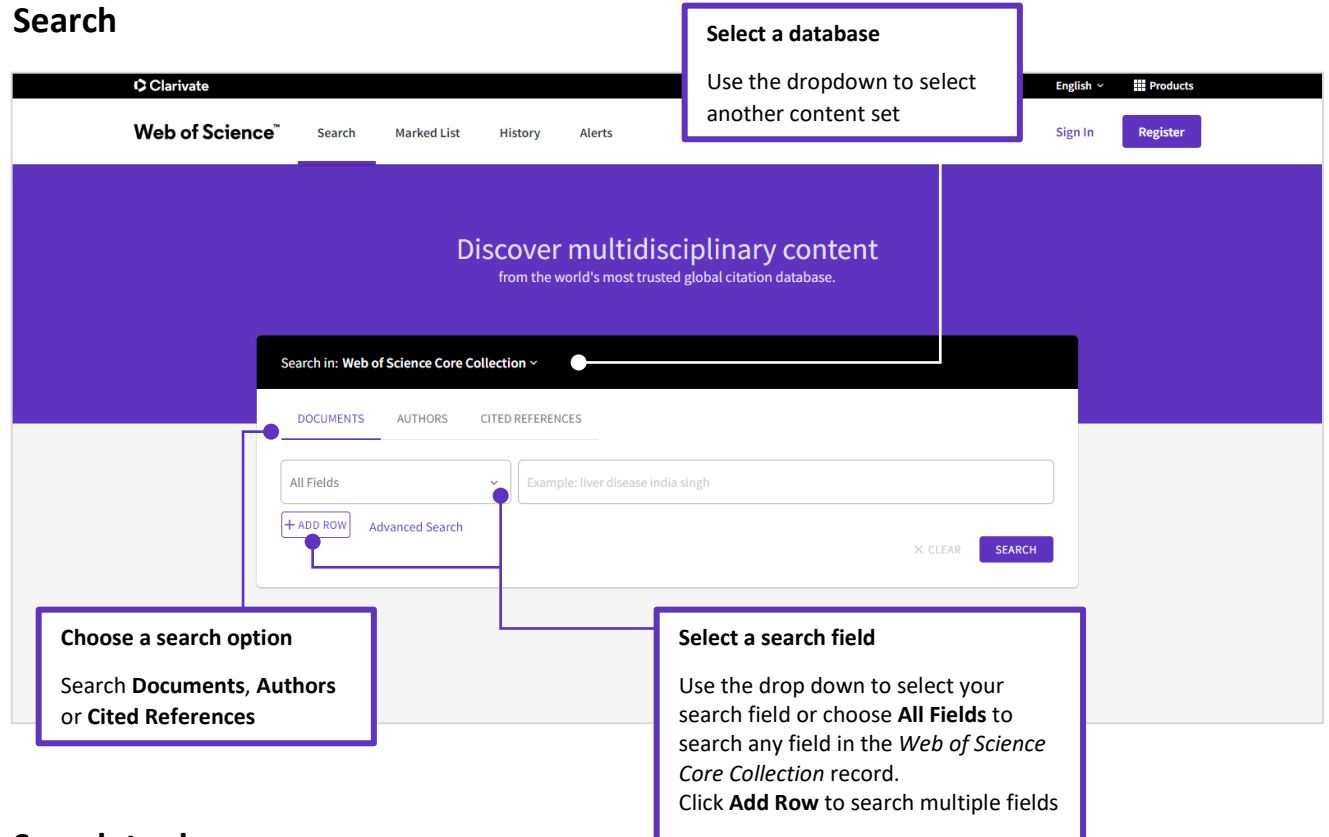

# **Search tools**

Use **AND** to find records containing all of your search terms

Use **OR** to find records containing any of your search terms

Use **NOT** to exclude records containing certain words from your search

Use **NEAR/n** to find records containing all terms within a certain number of words (n) of each other (stress NEAR/3 sleep)

Use **SAME** in an Address search to find terms in the same line of the address (Tulane SAME Chem)

### **Search operators Wildcard characters Phrase searching**

Use truncation for more control of the retrieval of plurals and variant spellings

- **\*** zero to many characters
- **?** one character
- **\$** zero or one character

To search exact phrases in Topic or Title searches, enclose a phrase in quotation marks. For example, the query "energy conservation" finds records containing the exact phrase energy conservation.

# Clarivate Web of Science"

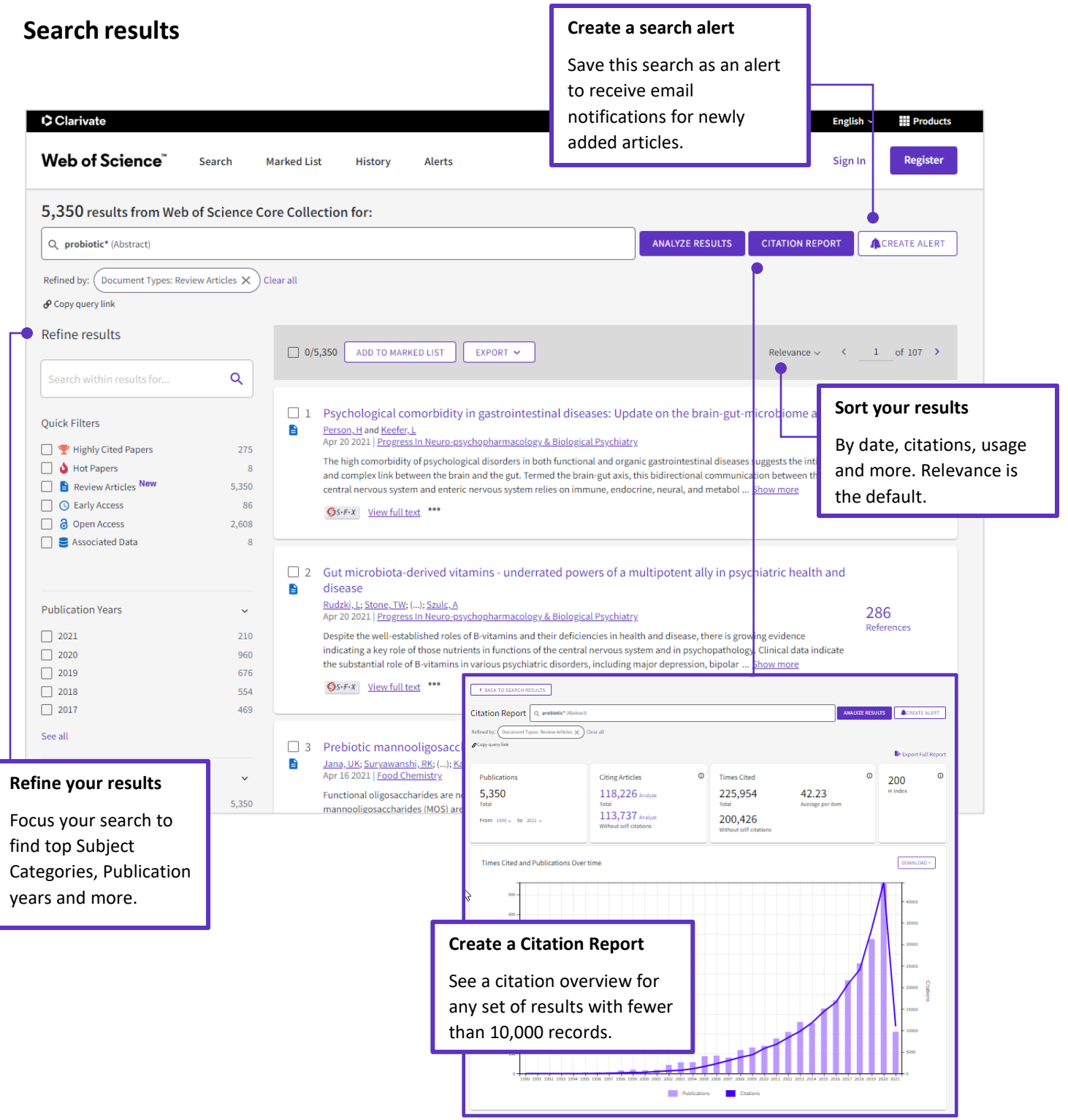

© 2021 Clarivate. Clarivate and its logo, as well as all other trademarks used herein are trademarks of their respective owners and used under license.

# Clarivate Web of Science"

## **Article Record**

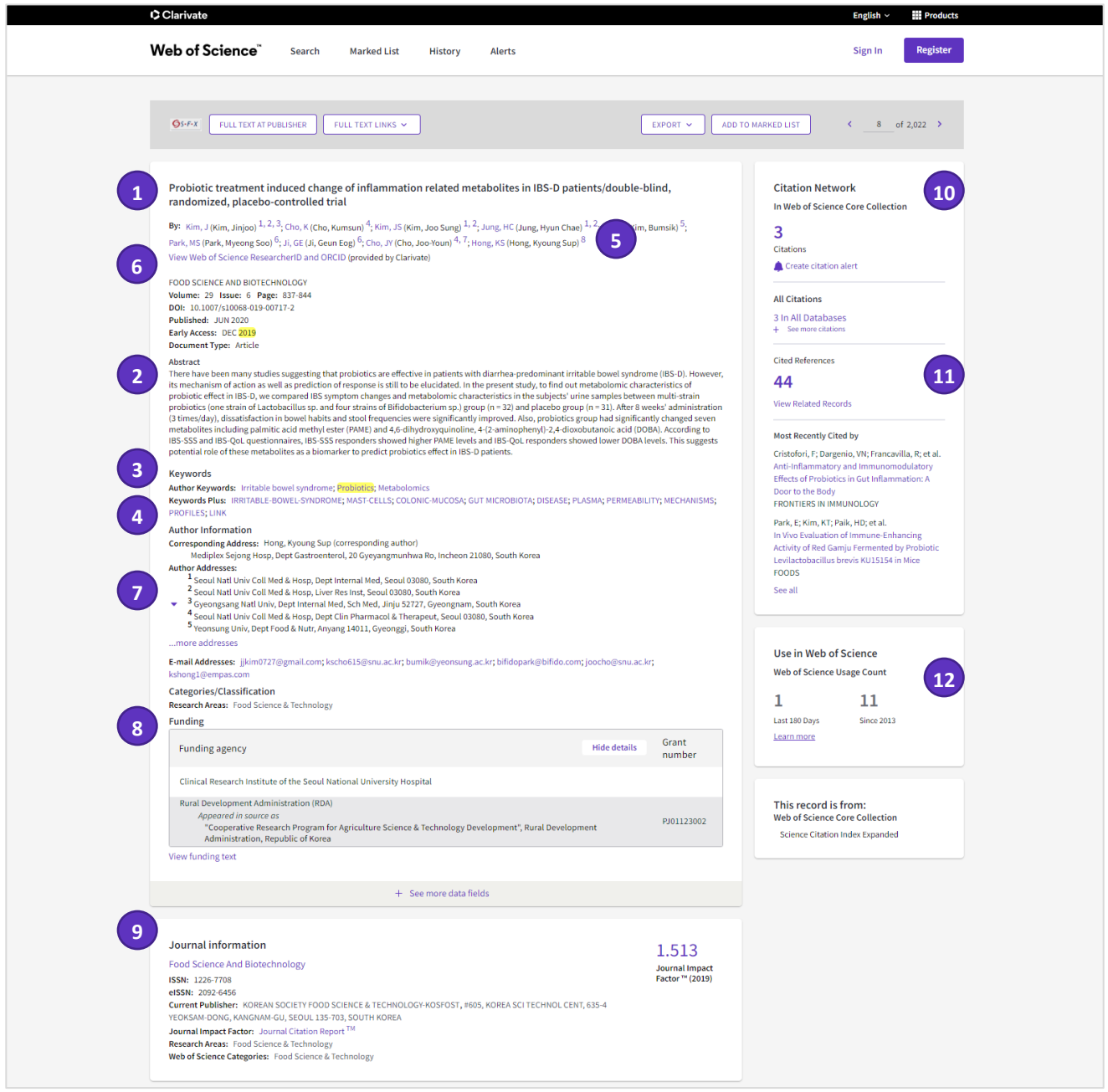

© 2021 Clarivate. Clarivate and its logo, as well as all other trademarks used herein are trademarks of their respective owners and used under license.

# **C** Clarivate Web of Science<sup>"</sup>

## **Fields included in a Topic Search**

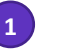

#### **Title 1 2**

All titles are indexed as published. Foreign language titles are translated into US English.

### **Author Keywords**

Author Keywords are indexed from the original article and are searchable.

# **Additional Fields**

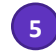

#### **Author names 5 6**

All authors are indexed. Search using last names and initials (e.g. Garfield e).

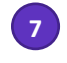

#### **Addresses and Affiliation 7 8 names**

All author addresses are indexed and searchable. Affiliation names are unified and used to help identify institutions with complex names, or with many address variations.

### **Journal Information 9 10**

Journal citation performance data is sourced from Journal Citation Reports. It includes the Web of Science subject category or categories where the journal is placed, as well as rank in category and quartile in category performance. The Journal Impact Factor is displayed for those users whose organization has an active subscription to Journal Citation Reports.

## **Cited References 11 12**

All cited references are indexed and searchable via Cited Reference Search. Click the "Cited References" link in the Citation Network to move to the cited reference view.

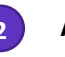

#### **Abstract**

All abstracts are indexed as provided by the journal (1991 to present).

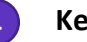

#### **KeyWords Plus**

KeyWords Plus are words and phrases harvested from the titles of the cited articles.

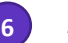

#### **Author identifiers**

Web of Science ResearcherIDs and ORCID IDs are searchable and displayed when available. Web of Science ResearcherIDs are associated with *Publons* profiles at publons.com. ORCID data is harvested from orcid.org.

### **Funding Information**

Funding agency, grant numbers, and the funding acknowledgement text is searchable (availability varies by index).

### **Citation Network**

- Cited References
- Times Cited Counts
- Related Record Search
- Citation Alerts

Times cited counts for the *Web of Science Core Collection* and the *Web of Science* platform (including *Web of Science Core Collection*, *Biosis Citation Index*, *Chinese Science Citation Database*, *Data Citation Index, Russian Science Citation index and SciELO Citation Index*) are displayed on each record. Counts reflect all correct citations and are not limited by your subscription.

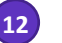

#### **Usage Count**

See the number of full text click-throughs or bibliographic exports for this item in the last 180 days or since 2013.

# **C**Clarivate Web of Science"

# **Cited Reference Search**

#### **Step one Step two**

 $\overline{\phantom{a}}$ 

- Navigate to Cited Reference Search.
- Search by Cited Title, Cited Author, Cited Work, Cited Year, Volume, Issue, or Page.

Select the references, including variants, to include in your search, then click **See Results** to display your search results.

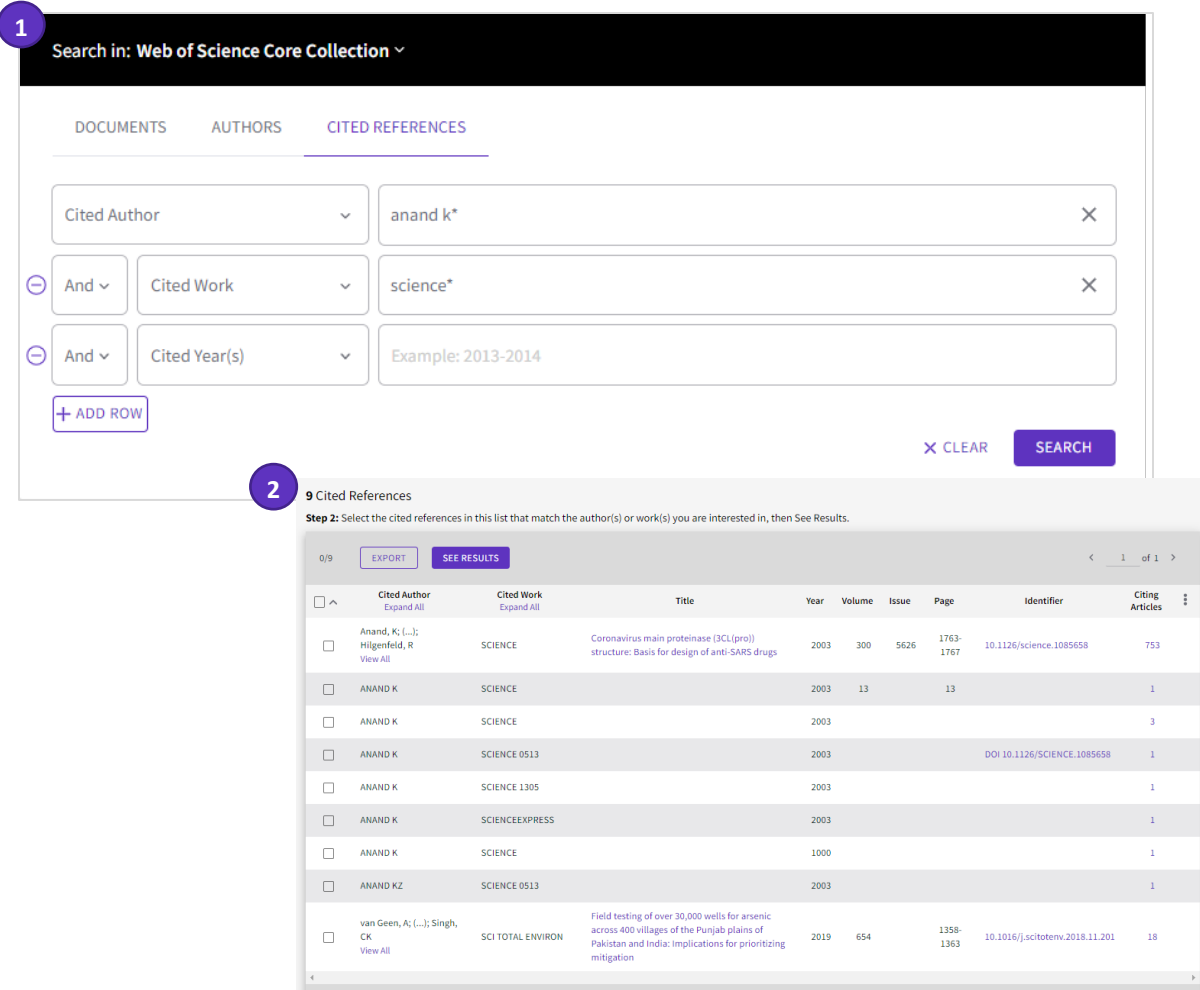

#### **Cited reference search tips:**

- Use wild card characters (see page 2) on Cited Authors and Cited Work.
- Look for variants (sometimes papers are cited incorrectly) before finishing your search.
- The "Citing Articles" count reflects citations from all years and all editions of the Web of Science Core Collection even those years and editions you don't subscribe to.
- All cited references are indexed and searchable, including references to books, patents, government documents, etc. Secondary cited authors, full source titles, and non-standard source abbreviations are automatically searched across all source records in the Web of Science. Keep in mind that a search of this sort may only return partial results.

Since 2012, all references to 'non source' items (books, newspaper items, etc.) are fully indexed (full list of authors, full title, etc.) as published. Click "Show Expanded Titles" to see the full reference information

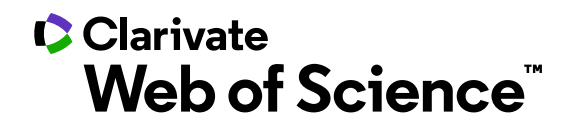

## **Getting help**

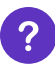

**Click the Help button** on any page to get detailed in-product walkthroughs, including search tips and examples.

**Stay Informed** about Web of Science at: **<https://discover.clarivate.com/wos-newsletter-signup>**

**Contact the Technical Help Desk** for your region at: **[support.clarivate.com/s/](https://support.clarivate.com/s/)**

**Visit our Learning Portal** at: **<https://clarivate.com/webofsciencegroup/support/home/>**